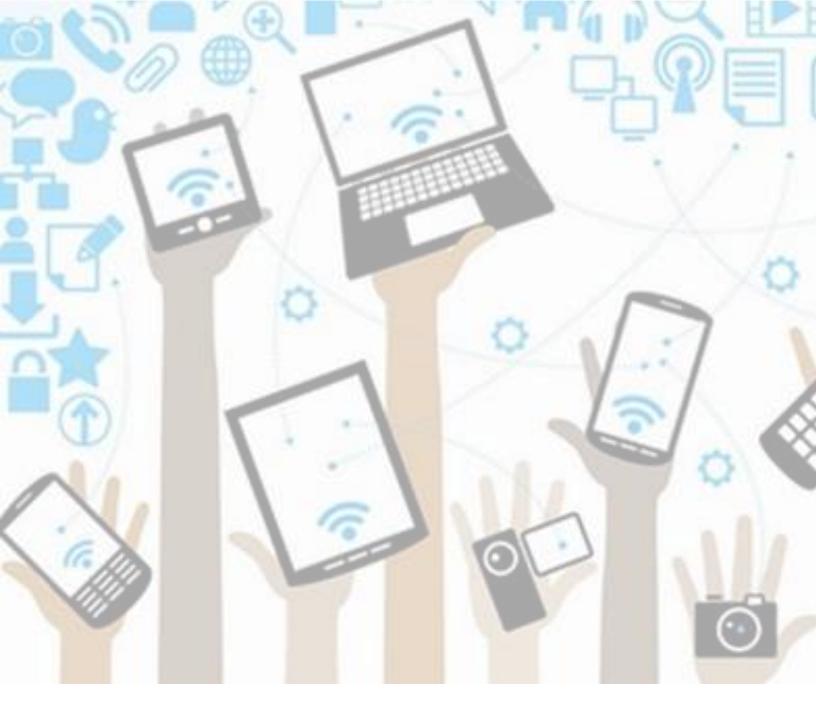

# Students: Scholantis – Self-Assessment of the Core Competencies (SACC)

version: 5/7/2020

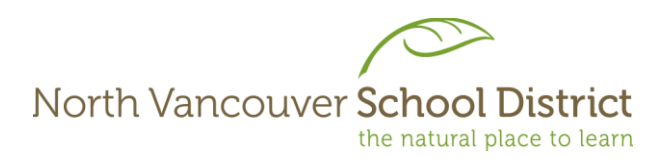

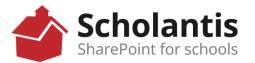

### Login to the SD44 Portal

1. In any web browser, go to www.sd44.ca

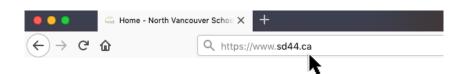

2. Click Portal.

| Pa | arents | Registration | Mail | Portal     |
|----|--------|--------------|------|------------|
|    | Searc  | ch           |      | <u>`</u> a |
|    |        |              |      |            |

 Enter your student login ID & password. Click Sign In. (This is the same login when you log onto a computer at school, SD44 student email or MS Teams)

| North Vancouver<br>School District                       |
|----------------------------------------------------------|
| username                                                 |
| Password                                                 |
| SIGN IN<br>Nange Password * Website<br>Irgotten Password |

- 4. Follow your teacher's instruction
  - a. If the SACC template is on your teacher's Class site, go to section A below.
  - b. If your teacher emails the SACC template to you, go to section B below.

#### North Vancouver School District

1

### A. Completing your Self-Assessment of the Core Competencies if the template is on your teacher's Scholantis Portal Class Site:

1. Click your teacher's class site under "Classes".

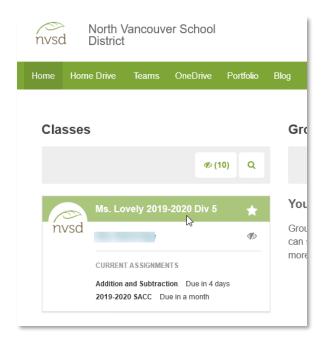

2. Go to Assignments.

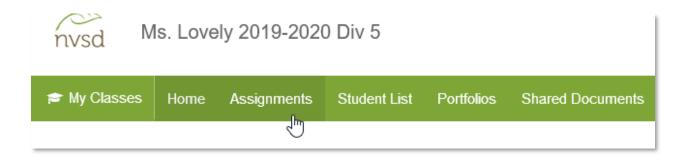

3. Click on "2019-2020 SACC".

|  | 2019-2020 SACC<br>Due in a month | Draft |
|--|----------------------------------|-------|
|--|----------------------------------|-------|

| ← 2019-2020 SACC                                                                                                    | ASSIGNED: MAR 2       |
|----------------------------------------------------------------------------------------------------|-----------------------|
|                                                                                                    | ır teacher's          |
| instru                                                                                                    | uctions               |
| Open the document by clicking the 'Edit' button. When you are done, close the tab and return to the Assignments<br>Click 'Turn in' to submit. | tab. Click 'Preview'. |
| Click to preview                                                                                                    | 🔁 VIEW 🎍              |
| Test Student 2<br>DRAFT • Edited Mar 2, 2020 9:39 AM • 0 Comments<br>Self-assessment                                                          |                       |
| Add text to your assignment submission Make a                                                                                                 | comment               |
| Click to preview                                                                                                    | SEND                  |
| Click Turn In to                                                                                                    |                       |

4. Complete your assignment online. Document is automatically saved.

| w             | Word Online                                            | Ms. Lovely 2019-2020 Div 5                                                    | SACC 2019-2020 Template           | - Saved          | Auto Save                                      | e 🎝 Share |
|---------------|--------------------------------------------------------|-------------------------------------------------------------------------------|-----------------------------------|------------------|------------------------------------------------|-----------|
| FILE          | HOME INSERT I                                          | PAGE LAYOUT REVIEW VIEW 🖓 T                                                   | ell me what you want to do        | EDIT IN WO       | RD                                             |           |
| <b>5</b><br>č | Paste ★ Cut<br>Paste ★ Cut<br>Copy<br>★ Format Painter | Calibri (Body) $\cdot$ 11 $\cdot$ A ${\bullet}$ A ${\bullet}$ A ${\bullet}$ A | 臣·臣·侯老 <mark>阿</mark> 和<br>王王王王王子 | AaBbCc<br>Normal | AaBbCc AaBbCC AaB<br>No Spacing Heading 1 Head |           |
| Undo          | Clipboard                                              | Font                                                                          | Paragraph 🕠                       |                  | Styles                                         | Gi E      |
|               |                                                        |                                                                               |                                   |                  |                                                |           |
|               |                                                        | Self Assessment of Core Comp                                                  | petencies                         |                  |                                                |           |

Close the browser tab when finished. Click 'Turn in' to submit your work to your teacher.

North Vancouver School District

5. After turning in, click "Copy to Portfolio".

| Test Student 2<br>TURNED IN APR 29, 2020 2:25 PM • Edited Mar 2, 2020 9:39 AM • 0 Comments |                                                    |          |                |      |  |
|--------------------------------------------------------------------------------------------|----------------------------------------------------|----------|----------------|------|--|
| W                                                                                          | 2 SACC 2019-2020 Template.docx<br>Click to preview | Q VIEW 🛓 | Make a comment |      |  |
|                                                                                            |                                                    |          | ) 😐            | SEND |  |

### Click "OK".

| Copy this submission to portfolio?                      |
|---------------------------------------------------------|
| A My Classes Portfolio                                  |
| Test Student 2 Kindergarten                             |
| Kerpluff!                                               |
| 🕂 TEXT 🖾 IMAGE 🔳 VIDEO 📄 DOCUMENT 🦻                     |
| ADST 0 Arts Education 0 Assessment 0 Career 0 Community |
| Here is our poetry                                      |
| 2019-2020 SACC woooo                                    |
| Apr 29 Apr 11                                           |

### 6. You are done!

North Vancouver School District

## **B.** Completing your Self-Assessment of the Core Competencies if your teacher emails the template to you

- 1. Complete your SACC which was emailed to you by your teacher and save it on your computer.
- 2. Upload SACC to Scholantis Portal Portfolio after completion.
  - a. Go to Portfolio.

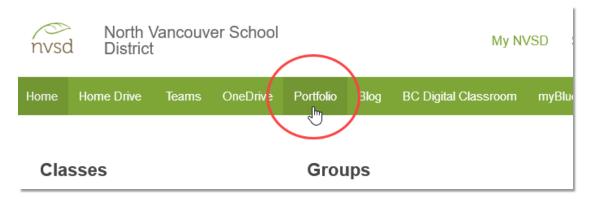

b. Click "Document" to add.

| 🕿 My Classes   | Portfolio |                                                                            |
|----------------|-----------|----------------------------------------------------------------------------|
| Test Student 2 |           | Kindergarten                                                               |
|                |           | Kerpluff!                                                                  |
| 🕂 TEXT         | MAGE      | Add a new document post to this portfolio                                  |
| ► <b>★</b> 0   | ADST 0    | Arts Education o Assessment o Career o Community o Core Competencies o Fra |
| Language A     | rts 0 4 M | Aore                                                                       |

| 🖻 My Class                            | ses Portfolio                           |                          |                     |                      |               |        |
|---------------------------------------|-----------------------------------------|--------------------------|---------------------|----------------------|---------------|--------|
| 201                                   | 9-2020 <u>SACC</u> ←                    | Add a                    | Post Title          |                      |               | ☆      |
| DATE:                                 | Apr 30, 2020 🖋                          |                          |                     | 🖊 Add a Tag          | 3             |        |
| <b>&gt;</b> A                         | ADST Arts Education Assessme            | nt Career Communit       | y Core Competencies | Français - immersion | Language Arts |        |
| Math                                  | Physical and Health Educ                | ation Science Socia      | Support             |                      |               |        |
|                                       | • • • • • • • • • • • • • • • • • • • • | Ad<br>arch Westview      |                     |                      |               |        |
| rganize ▼ New folder                  | Name                                    | Date modified Type       |                     |                      |               |        |
| E Pictures *                          | SACC 2019-2020.docx                     | 2020-04-02 11:00 Micros  | off                 |                      |               |        |
| 🚽 Shared Folder≯<br>🛫 17516 (\\SBO-da | WE SACE 2015 2020.000X                  | 2020 04 02 11:00 Milcios |                     |                      | SUBMIT        | CANCEL |
| Academies 2020<br>Scholantis 2020     |                                         |                          |                     |                      |               |        |
| SL 2020                               |                                         |                          |                     |                      |               |        |
| OneDrive - Schoo                      |                                         |                          |                     |                      |               |        |
| This PC                               |                                         |                          |                     |                      |               |        |
| 3D Objects                            |                                         |                          |                     |                      |               |        |
| Desktop                               | c                                       |                          | >                   |                      |               |        |
| File nan                              | me: SACC 2019-2020.docx V Al            | l Files (*.*)            |                     |                      |               |        |
|                                       |                                         | Open Cancel              |                     |                      |               |        |

c. Change Post Title to "2019-2020 SACC"; add "Core Competencies" tag; click "Add document" to add your SACC.

Click "Submit".

d. Review; click "Edit" to make changes in Word Online; click "X" to close.

| 2019-2020 SACC                                                   | × ×            |
|------------------------------------------------------------------|----------------|
| Test Student 2 🛗 Apr 30, 2020 🥏 0 Comment(s) 🗞 Core Competencies | Click to close |
| Self-Assessment of the Core Competencies                         |                |

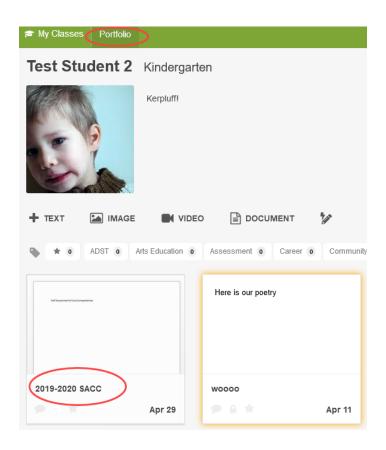

e. You are done!

North Vancouver School District